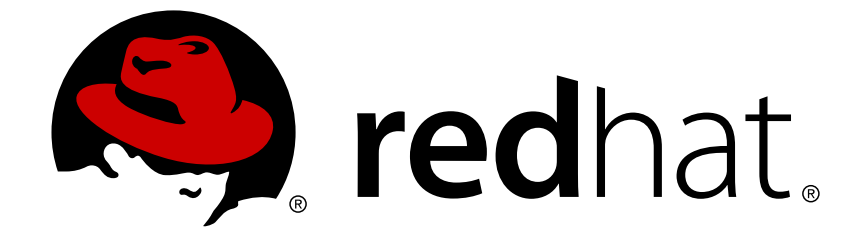

# **Red Hat Gluster Storage 3.1**

# **Deployment Guide for Containerized Red Hat Gluster Storage in OpenShift Enterprise**

Deploying Containerized Red Hat Gluster Storage in OpenShift Enterprise Edition 1

Last Updated: 2017-11-17

# Red Hat Gluster Storage 3.1 Deployment Guide for Containerized Red Hat Gluster Storage in OpenShift Enterprise

Deploying Containerized Red Hat Gluster Storage in OpenShift Enterprise Edition 1

Bhavana Mohan Customer Content Services Red Hat bmohanra@redhat.com

Divya Muntimadugu Customer Content Services Red Hat divya@redhat.com

### **Legal Notice**

Copyright © 2016 Red Hat, Inc.

This document is licensed by Red Hat under the Creative Commons [Attribution-ShareAlike](http://creativecommons.org/licenses/by-sa/3.0/) 3.0 Unported License. If you distribute this document, or a modified version of it, you must provide attribution to Red Hat, Inc. and provide a link to the original. If the document is modified, all Red Hat trademarks must be removed.

Red Hat, as the licensor of this document, waives the right to enforce, and agrees not to assert, Section 4d of CC-BY-SA to the fullest extent permitted by applicable law.

Red Hat, Red Hat Enterprise Linux, the Shadowman logo, JBoss, OpenShift, Fedora, the Infinity logo, and RHCE are trademarks of Red Hat, Inc., registered in the United States and other countries.

Linux ® is the registered trademark of Linus Torvalds in the United States and other countries.

Java ® is a registered trademark of Oracle and/or its affiliates.

XFS ® is a trademark of Silicon Graphics International Corp. or its subsidiaries in the United States and/or other countries.

MySQL ® is a registered trademark of MySQL AB in the United States, the European Union and other countries.

Node.js ® is an official trademark of Joyent. Red Hat Software Collections is not formally related to or endorsed by the official Joyent Node.js open source or commercial project.

The OpenStack ® Word Mark and OpenStack logo are either registered trademarks/service marks or trademarks/service marks of the OpenStack Foundation, in the United States and other countries and are used with the OpenStack Foundation's permission. We are not affiliated with, endorsed or sponsored by the OpenStack Foundation, or the OpenStack community.

All other trademarks are the property of their respective owners.

### **Abstract**

This guide describes the prerequisites and provides step-by-step instructions to deploy containerized Red Hat Gluster Storage in OpenShift Enterprise.

### **Table of Contents**

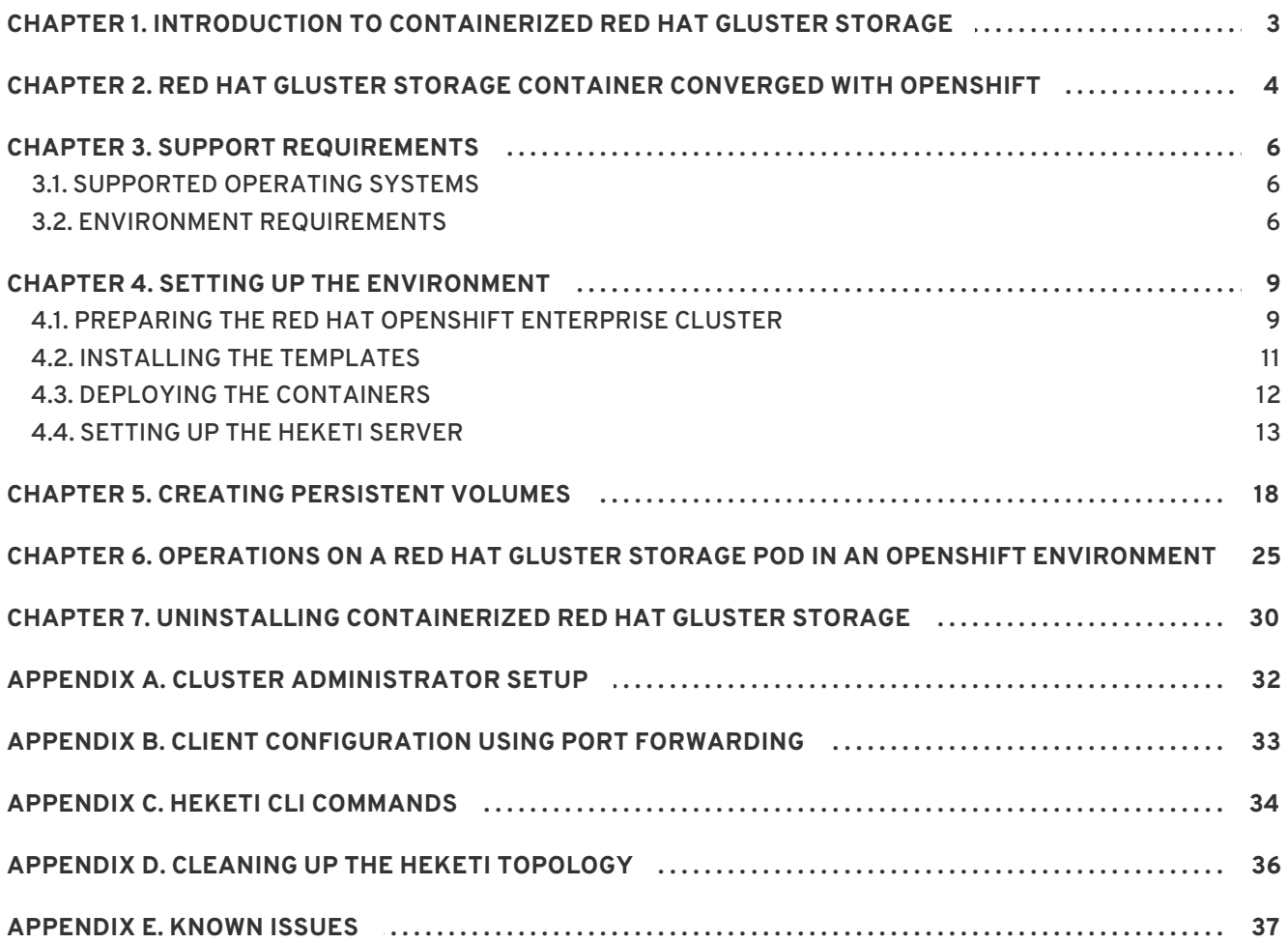

# <span id="page-6-0"></span>**CHAPTER 1. INTRODUCTION TO CONTAINERIZED RED HAT GLUSTER STORAGE**

With the Red Hat Gluster Storage 3.1 update 3 release, you can deploy Containerized Red Hat Gluster Storage in multiple scenarios. This guide provides step-by-step instructions to deploy Containerized Red Hat Gluster Storage in the following scenarios:

Dedicated Storage Cluster - this solution addresses the use-case where the applications require both, a persistent data store and a shared persistent file system for storing and sharing data across containerized applications.

For information on creating OpenShift Enterprise cluster with persistent storage using Red Hat Gluster Storage, see https://access.redhat.com/documentation/en/openshift[enterprise/3.2/installation-and-configuration/chapter-15-configuring-persistent](https://access.redhat.com/documentation/en/openshift-enterprise/3.2/installation-and-configuration/chapter-15-configuring-persistent-storage#install-config-persistent-storage-persistent-storage-glusterfs)storage#install-config-persistent-storage-persistent-storage-glusterfs

Chapter 2, *Red Hat Gluster Storage Container [Converged](#page-7-0) with OpenShift*- this solution addresses the use-case applications that require both a persistent data store and a shared persistent file system for storing and sharing data across containerized applications.

# <span id="page-7-0"></span>**CHAPTER 2. RED HAT GLUSTER STORAGE CONTAINER CONVERGED WITH OPENSHIFT**

Red Hat Gluster Storage Container Converged with OpenShift addresses the use-case where applications require both shared file storage and the flexibility of a converged infrastructure with compute and storage instances being scheduled and run from the same set of hardware.

This deployment delivers a hyper-converged solution, where the storage containers that host Red Hat Gluster Storage co-reside with the compute containers and serve out storage from the hosts that have local or direct attached storage to the compute containers. This solution integrates Red Hat Gluster Storage deployment and management with OpenShift services. As a result, persistent storage is delivered within an OpenShift pod that provides both compute and file storage.

Red Hat Gluster Storage Container Converged with OpenShift is built around three key technologies:

- OpenShift provides the platform as a service (PaaS) infrastructure based on Kubernetes container management. Basic OpenShift architecture is built around multiple master systems where each system contains a set of nodes.
- Red Hat Gluster Storage provides the containerized distributed storage based on Red Hat Gluster Storage 3.1.3 container. Each Red Hat Gluster Storage volume is composed of a collection of bricks, where each brick is the combination of a node and an export directory.
- Heketi provides the Red Hat Gluster Storage volume life cycle management. It creates the Red Hat Gluster Storage volumes dynamically and supports multiple Red Hat Gluster Storage clusters.

The following list provides the administrators a solution workflow. The administrators can:

- Create multiple persistent volumes (PV) and register these volumes with OpenShift.
- Developers then submit a persistent volume claim (PVC).
- A PV is identified and selected from a pool of available PVs and bound to the PVC.
- The OpenShift pod then uses the PV for persistent storage.

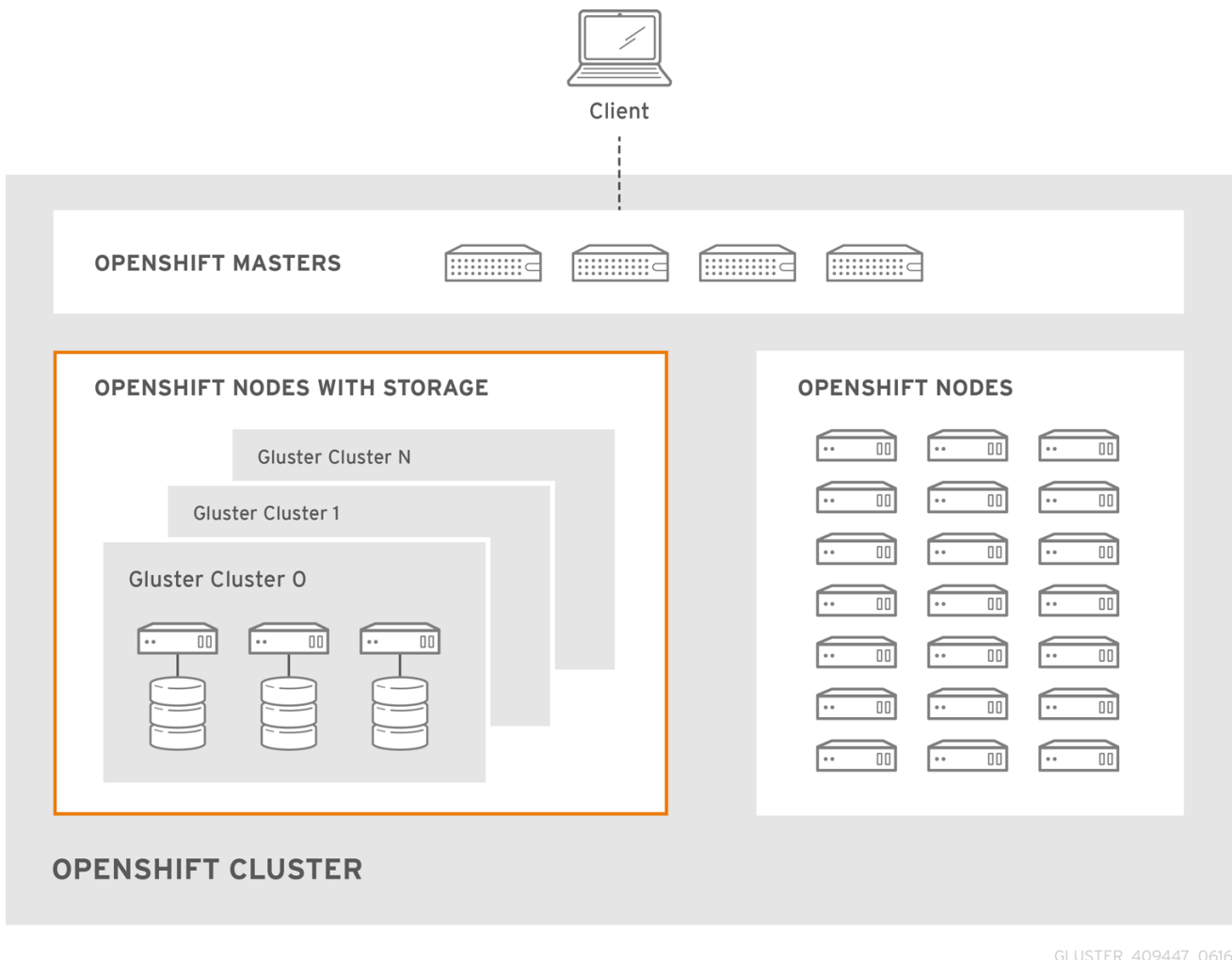

**Figure 2.1. Architecture - Red Hat Gluster Storage Container Converged with OpenShift**

# <span id="page-9-0"></span>**CHAPTER 3. SUPPORT REQUIREMENTS**

This chapter describes and lists the various prerequisites to set up Red Hat Gluster Storage Container converged with OpenShift .

### <span id="page-9-1"></span>**3.1. SUPPORTED OPERATING SYSTEMS**

The following table lists the supported versions of OpenShift Enterprise with Red Hat Gluster Storage Server.

### **Table 3.1. Supported Operating Systems**

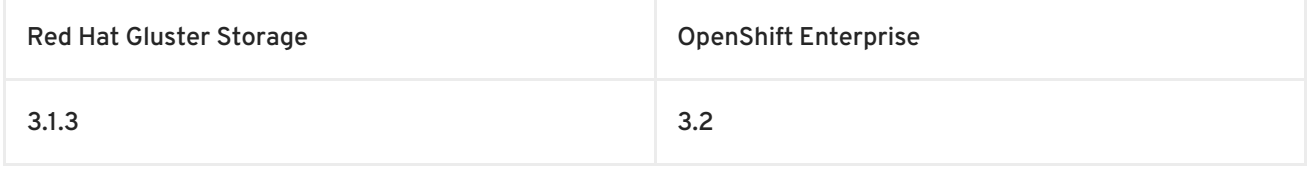

### <span id="page-9-2"></span>**3.2. ENVIRONMENT REQUIREMENTS**

The requirements for Red Hat Enterprise Linux Atomic Host, Red Hat OpenShift Enterprise, Red Hat Enterprise Linux, and Red Hat Gluster Storage is described in this section. A Red Hat Gluster Storage Container Converged with OpenShift environment consists of Red Hat OpenShift Enterprise installed on Red Hat Enterprise Linux Atomic Host or Red Hat Enterprise Linux.

### **3.2.1. Installing Red Hat Gluster Storage Container Converged with OpenShift on Red Hat Enterprise Linux 7 based OpenShift Enterprise 3.2 Cluster**

This section describes the procedures to install Red Hat Gluster Storage Container Converged with OpenShift on Red Hat Enterprise Linux 7 based OpenShift Enterprise 3.2 cluster.

### **3.2.1.1. Setting up the Openshift Master as the Client**

When deploying this solution on Atomic OpenShift it is necessary to deploy a client outside the cluster to install the heketi RPMs. It is optional, though an accepted best practice, to use the OpenShift Master as a client to execute the 'oc' commands across the cluster when installing OpenShift. Generally, this is setup as a non-scheduled node in the cluster. This is the default configuration when using the OpenShift installer. A user can also choose to install their client on their local machine to access the cluster remotely. For more information, see

[https://access.redhat.com/documentation/en/openshift-enterprise/version-3.2/cli](https://access.redhat.com/documentation/en/openshift-enterprise/version-3.2/cli-reference/#installing-the-cli)reference/#installing-the-cli.

### **Subscribe to the Red Hat Gluster Storage repo**

This enables you to install the heketi client packages which are required to setup the client for Red Hat Gluster Storage Container Converged with OpenShift.

# subscription-manager repos --enable=rh-gluster-3-for-rhel-7-server-rpms

# yum install heketi-client heketi-templates

### **3.2.1.2. Setting up the Red Hat Enterprise Linux 7 Client for Installing Red Hat Gluster Storage Container Converged with OpenShift**

<span id="page-10-0"></span>To set up the Red Hat Enterprise Linux 7 client for installing Red Hat Gluster Storage Container Converged with OpenShift, perform the following steps:

#### **Subscribe to the Red Hat Gluster Storage repo**

This enables you to install the heketi client packages which are required to setup the client for Red Hat Gluster Storage Container Converged with OpenShift.

# subscription-manager repos --enable=rh-gluster-3-for-rhel-7-server-rpms # yum install heketi-client heketi-templates

### **Subscribe to the OpenShift Enterprise 3.2 repo**

This enables you to install the Openshift client packages

# subscription-manager repos --enable=rhel-7-server-ose-3.2-rpms # yum install atomic-openshift-clients # yum install atomic-openshift

### **3.2.2. Installing Red Hat Gluster Storage Container Converged with OpenShift on Red Hat Enterprise Linux Atomic Host OpenShift Enterprise 3.2 Cluster**

Red Hat Enterprise Linux Atomic host does not support the installation of additional RPMs. Hence, an external client is required on Red Hat Enterprise Linux to install the required packages. To set up the client for Red Hat Enterprise Linux Atomic Host based [installations,](#page-10-0) refer Section 3.2.1.2, "Setting up the Red Hat Enterprise Linux 7 Client for Installing Red Hat Gluster Storage Container Converged with OpenShift"

### **3.2.3. Red Hat OpenShift Enterprise Requirements**

The following list provides the Red Hat OpenShift Enterprise requirements:

- The OpenShift cluster must be up and running.
- On each of the OpenShift nodes that will host the Red Hat Gluster Storage container, add the following rules to /etc/sysconfig/iptables in order to open the required ports:

```
-A OS_FIREWALL_ALLOW -p tcp -m state --state NEW -m tcp --dport
24007 -j ACCEPT
-A OS_FIREWALL_ALLOW -p tcp -m state --state NEW -m tcp --dport
24008 -j ACCEPT
-A OS_FIREWALL_ALLOW -p tcp -m state --state NEW -m tcp --dport 2222
-j ACCEPT
-A OS_FIREWALL_ALLOW -p tcp -m state --state NEW -m multiport --
dports 49152:49664 -j ACCEPT
```
Execute the following command to reload the iptables:

# systemctl reload iptables

- A [cluster-admin](#page-35-0) user must be created. For more information, see Appendix A, *Cluster Administrator Setup*
- At least three OpenShift nodes must be created as the storage nodes with at least one raw device each.
- All OpenShift nodes on Red Hat Enterprise Linux systems must have glusterfs-client RPM installed.
- Ensure the nodes have the valid ports opened for communicating with Red Hat Gluster Storage. See the iptables [configuration](#page-13-0) task in Step 1 of Section 4.1, "Preparing the Red Hat OpenShift Enterprise Cluster" for more information.

### **3.2.4. Red Hat Gluster Storage Requirements**

The following list provides the details regarding the Red Hat Gluster Storage requirements:

- Installation of Heketi packages must have valid subscriptions to Red Hat Gluster Storage Server repositories.
- Red Hat Gluster Storage installations must adhere to the [requirements](https://access.redhat.com/documentation/en-US/Red_Hat_Storage/3.1/html/Installation_Guide/chap-Planning_Red_Hat_Storage_Installation.html) outlined in the Red Hat Gluster Storage Installation Guide.
- The versions of Red Hat Enterprise OpenShift and Red Hat Gluster Storage integrated must be compatible, according to the information in Supported Operating Systems section.
- A fully-qualified domain name must be set for Red Hat Gluster Storage server node. Ensure that the correct DNS records exist, and that the fully-qualified domain name is resolvable via both forward and reverse DNS lookup.

### **3.2.5. Planning Guidelines**

The following are the guidelines for setting up Red Hat Gluster Storage Container converged with OpenShift.

- Ensure that the Trusted Storage Pool is not scaled beyond 100 volumes.
- A trusted storage pool consists of a minimum of 3 nodes/peers.
- Distributed-Three-way replication is the only supported volume type.
- Each physical node that needs to host a Red Hat Gluster Storage peer:
	- will need a minimum of 32GB RAM.
	- is expected to have the same disk type.
	- by default the heketidb utilises 32 GB distributed replica volume.
- Red Hat Gluster Storage Container Converged with OpenShift supports upto 14 snapshots per volume.

# <span id="page-12-0"></span>**CHAPTER 4. SETTING UP THE ENVIRONMENT**

This chapter outlines the details for setting up the environment for Red Hat Gluster Storage Container Converged in OpenShift.

### <span id="page-12-1"></span>**4.1. PREPARING THE RED HAT OPENSHIFT ENTERPRISE CLUSTER**

Execute the following steps to prepare the Red Hat OpenShift Enterprise cluster:

1. On the client, execute the following command to login as the cluster admin user:

```
# oc login
```
### For example:

```
# oc login
Authentication required for https://master.example.com:8443
(openshift)
Username: <cluster-admin-user>
Password: <password>
Login successful.
You have access to the following projects and can switch between
them with 'oc project <projectname>':
  * default (current)
  * management-infra
  * openshift
  * openshift-infra
```

```
Using project "default".
```
2. Execute the following command to create a project, which will contain all the containerized Red Hat Gluster Storage services:

# oc new-project <project name>

For example:

# oc new-project storage-project

```
Now using project "storage-project" on server
"https://master.example.com:8443"
```
3. Execute the following steps to set up the router:

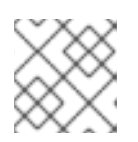

### **NOTE**

If a router already exists, proceed to Step 5.

<span id="page-13-0"></span>1. Execute the following command on the client that is used to deploy Red Hat Gluster Storage Container Converged with OpenShift:

# oadm policy add-scc-to-user privileged -z router # oadm policy add-scc-to-user privileged -z default

2. Execute the following command to deploy the router:

oadm router storage-project-router --replicas=1

3. Edit the subdomain name in the config.yaml file located at /etc/origin/master/masterconfig.yaml .

For example:

subdomain: "cloudapps.mystorage.com"

4. Restart the master OpenShift services by executing the following command:

systemctl restart atomic-openshift-master

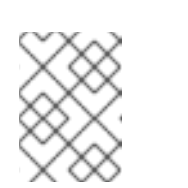

### **NOTE**

If the router setup fails, use the port forward method as described in Appendix B, *Client [Configuration](#page-36-0) using Port Forwarding*

For more information regarding router setup, see

[https://access.redhat.com/documentation/en/openshift-enterprise/3.2/single/installation](https://access.redhat.com/documentation/en/openshift-enterprise/3.2/single/installation-and-configuration/#install-config-install-deploy-router)and-configuration/#install-config-install-deploy-router

- 4. After the router is running, the clients have to be setup to access the services in the OpenShift cluster. Execute the following steps to set up the DNS.
	- 1. On the client, edit the /etc/dnsmasq.conf file and add the following line to the file:

address=/.cloudapps.mystorage.com/*<Router\_IP\_Address>*

where, *Router\_IP\_Address* is the IP address of one of the nodes running the router.

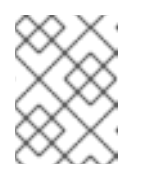

#### **NOTE**

Ensure you do not edit the /etc/dnsmasq.conf file until the router has started.

2. Restart the **dnsmasq** service by executing the following command:

# systemctl restart dnsmasq

3. Edit /etc/resolv.conf and add the following line:

nameserver 127.0.0.1

For more information regarding setting up the DNS, see [https://access.redhat.com/documentation/en/openshift-enterprise/version-3.2/installation](https://access.redhat.com/documentation/en/openshift-enterprise/version-3.2/installation-and-configuration/#prereq-dns)and-configuration/#prereq-dns.

5. After the project is created, execute the following command on the master node to deploy the privileged containers:

# oadm policy add-scc-to-user privileged -z default

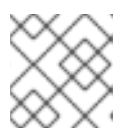

### **NOTE**

Red Hat Gluster Storage container can only run in privileged mode.

### <span id="page-14-0"></span>**4.2. INSTALLING THE TEMPLATES**

Execute the following steps to register the Red Hat Gluster Storage and Heketi templates with OpenShift:

1. Ensure you are in the newly created containerized Red Hat Gluster Storage project:

```
# oc project
Using project "storage-project" on server
"https://master.example.com:8443".
```
2. Execute the following command to install the templates:

```
# oc create -f /usr/share/heketi/templates
```
Example output:

```
template "deploy-heketi" created
template "glusterfs" created
template "heketi" created
```
3. Execute the following command to verify that the templates are installed:

```
# oc get templates
```

```
# oc get templates
NAME DESCRIPTION
PARAMETERS OBJECTS
deploy-heketi Bootstrap Heketi installation 8 (7
blank) 3
glusterfs GlusterFS container deployment template 1 (1
blank) 1
heketi Heketi service deployment template 8 (7
blank) 3
```
### <span id="page-15-0"></span>**4.3. DEPLOYING THE CONTAINERS**

Execute the following commands to deploy the Red Hat Gluster Storage container on the nodes:

1. List out the hostnames of the nodes on which the Red Hat Gluster Storage container has to be deployed:

```
# oc get nodes
```
For example:

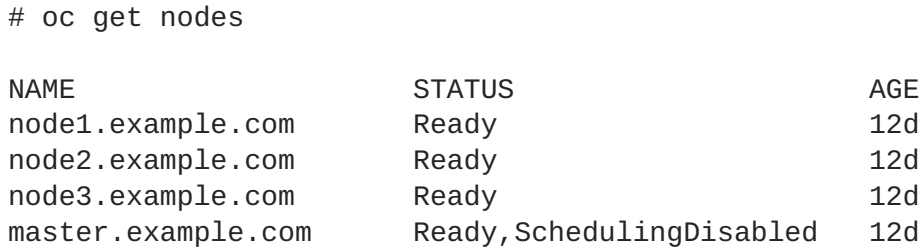

2. Deploy a Red Hat Gluster Storage container on a node by executing the following command:

```
# oc process glusterfs -v GLUSTERFS_NODE=<node_hostname> | oc create
- f -
```
For example:

```
# oc process glusterfs -v GLUSTERFS_NODE=node1.example.com | oc
create -f -
```

```
deploymentconfig "glusterfs-dc-node1.example.com" created
```
Repeat the step of deploying the Red Hat Gluster Storage container on each node.

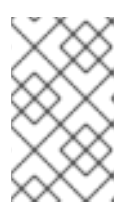

#### **NOTE**

This command deploys a single Red Hat Gluster Storage container on the node. This does not initialize the hardware or create trusted storage pools. That aspect will be taken care by Heketi which is explained in the further steps.

3. Execute the following command to deploy heketi:

```
# oc process deploy-heketi -v \
    HEKETI KUBE NAMESPACE=<Project name> \
   HEKETI_KUBE_APIHOST='<OpenShift master endpoint address>' \
   HEKETI_KUBE_INSECURE=y \
   HEKETI_KUBE_USER=<user name> \
   HEKETI_KUBE_PASSWORD=<password> | oc create -f -
```

```
# oc process deploy-heketi -v \
    HEKETI_KUBE_NAMESPACE=storage-project \
   HEKETI_KUBE_APIHOST='https://master.example.com:8443' \
```

```
HEKETI_KUBE_INSECURE=y \
    HEKETI_KUBE_USER=test-admin \
    HEKETI_KUBE_PASSWORD=admin | oc create -f -
service "deploy-heketi" created
route "deploy-heketi" created
deploymentconfig "deploy-heketi" created
```
4. Execute the following command to verify that the containers are running:

```
# oc get pods
```
For example:

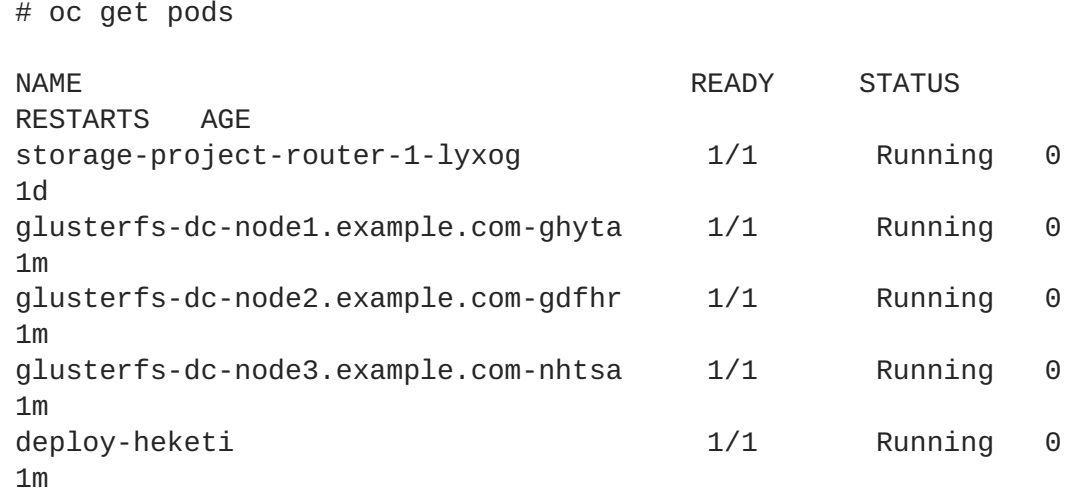

### <span id="page-16-0"></span>**4.4. SETTING UP THE HEKETI SERVER**

After deploying the containers and installing the templates, the system is now ready to load the Heketi topology file. Heketi provides a RESTful management interface which can be used to manage the lifecycle of Red Hat Gluster Storage volumes.

A sample, formatted topology file (topology-sample.json) is installed with the 'heketi-templates' package in the **/usr/share/heketi/** folder.

```
{
    "clusters": [
                {
                   "nodes": [
                                   {
                          "node": {
                              "hostnames": {
                                   "manage": [
                                       "node1.example.com"
                                   \cdot"storage": [
                                       "192.168.121.168"
                                    ]
                                },
                               "zone": 1
                           },
```

```
"devices": [
               "/dev/sdb",
               "/dev/sdc",
               "/dev/sdd",
               "/dev/sde"
           ]
},...
```
### **NOTE**

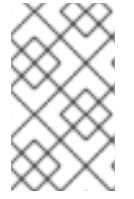

Edit the topology file based on the Red Hat Gluster Storage pod hostname under the **node.hostnames.manage** section and **node.hostnames.storage** section with the IP address. For simplicity, the file only sets up 3 nodes with 4 drives each.

Execute the following steps to set up the Heketi server:

1. Execute the following command to check if the bootstrap container is running:

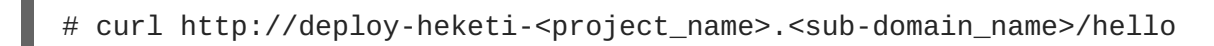

For example:

# curl http://deploy-heketi-storageproject.cloudapps.mystorage.com/hello

Hello from Heketi

2. Execute the following command to load the topology file:

```
# export HEKETI_CLI_SERVER=http://deploy-heketi-<project_name>.
<sub_domain_name>
```
For example:

```
# export HEKETI_CLI_SERVER=http://deploy-heketi-storage-
project.cloudapps.mystorage.com
```
# heketi-cli topology load --json=topology.json

```
# heketi-cli topology load --json=topology.json
 Creating node node1.example.com ... ID:
95cefa174c7210bd53072073c9c041a3
        Adding device /dev/sdb ... OK
        Adding device /dev/sdc ... OK
        Adding device /dev/sdd ... OK
        Adding device /dev/sde ... OK
    Creating node node2.example.com ... ID:
f9920995e580f0fe56fa269d3f3f8428
        Adding device /dev/sdb ... OK
```

```
Adding device /dev/sdc ... OK
        Adding device /dev/sdd ... OK
        Adding device /dev/sde ... OK
    Creating node node3.example.com ... ID:
73fe4aa89ba35c51de4a51ecbf52544d
        Adding device /dev/sdb ... OK
        Adding device /dev/sdc ... OK
        Adding device /dev/sdd ... OK
        Adding device /dev/sde ... OK
```
3. Execute the following command to verify that the topology is loaded:

# heketi-cli topology info

4. Execute the following command to create the Heketi storage volume which will store the database on a reliable Red Hat Gluster Storage volume:

```
# heketi-cli setup-openshift-heketi-storage
```
For example:

# heketi-cli setup-openshift-heketi-storage

Saving heketi-storage.json

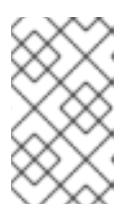

#### **NOTE**

If the Trusted Storage Pool where the heketidbstorage volume is created is down, then the Heketi service will not work. Hence, you must ensure that the Trusted Storage Pool is up before running **heketi-cli**.

5. Execute the following command to create a job which will copy the database from deployheketi bootstrap container to the volume.

# oc create -f heketi-storage.json

For example:

# oc create -f heketi-storage.json

```
secret "heketi-storage-secret" created
endpoints "heketi-storage-endpoints" created
service "heketi-storage-endpoints" created
job "heketi-storage-copy-job" created
```
6. Execute the following command to verify that the job has finished successfully:

# oc get jobs

For example:

# oc get jobs

```
NAME DESIRED SUCCESSFUL AGE
heketi-storage-copy-job 1 1 1 2m
```
7. Execute the following command to deploy the Heketi service which will be used to create persistent volumes for OpenShift:

```
# oc process heketi -v \
   HEKETI_KUBE_NAMESPACE=<Project name> \
   HEKETI_KUBE_APIHOST='<OpenShift master endpoint address>' \
   HEKETI KUBE INSECURE=y \
   HEKETI_KUBE_USER=<user name> \
   HEKETI_KUBE_PASSWORD=<password> | oc create -f -
```
For example:

```
oc process heketi -v \
    HEKETI_KUBE_NAMESPACE=storage-project \
    HEKETI_KUBE_APIHOST='https://master.example.com:8443' \
    HEKETI_KUBE_INSECURE=y \
    HEKETI KUBE USER=test-admin \
    HEKETI_KUBE_PASSWORD=admin | oc create -f -
service "heketi" created
route "heketi" created
deploymentconfig "heketi" created
```
8. Execute the following command to let the client communicate with the container:

```
# export HEKETI CLI SERVER=http://heketi-<project_name>.
<sub_domain_name>
```
For example:

```
# export HEKETI_CLI_SERVER=http://heketi-storage-
project.cloudapps.mystorage.com
```
# heketi-cli topology info

9. Execute the following command to remove all the bootstrap containers which was used earlier to deploy Heketi

# oc delete all, job, template, secret --selector="deploy-heketi"

```
# oc delete all, job, template, secret --selector="deploy-heketi"
```

```
deploymentconfig "deploy-heketi" deleted
route "deploy-heketi" deleted
service "deploy-heketi" deleted
```

```
pod "deploy-heketi-1-4k1fh" deleted
job "heketi-storage-copy-job" deleted
template "deploy-heketi" deleted
```
# <span id="page-21-0"></span>**CHAPTER 5. CREATING PERSISTENT VOLUMES**

OpenShift Enterprise clusters can be provisioned with [persistent](https://access.redhat.com/documentation/en/openshift-enterprise/version-3.2/architecture/#architecture-additional-concepts-storage) storage using GlusterFS.

Persistent volumes (PVs) and persistent volume claims (PVCs) can share volumes across a single project. While the GlusterFS-specific information contained in a PV definition could also be defined directly in a pod definition, doing so does not create the volume as a distinct cluster resource, making the volume more susceptible to conflicts.

**To enable persistent volume support in OpenShift and Kubernetes, few endpoints and a service must be created:**

The sample glusterfs-endpoints.json file (sample-gluster-endpoint.json) and the sample glusterfsservice.json file (sample-gluster-service.json) are available at /usr/share/heketi/openshift/.

1. To specify the endpoints you want to create, update the **sample-gluster-endpoint.json** file with the endpoints to be created based on the environment. Each Red Hat Gluster Storage trusted storage pool requires its own endpoint with the IP of the nodes in the trusted storage pool.

```
{
  "kind": "Endpoints",
  "apiVersion": "v1",
  "metadata": {
    "name": "glusterfs-cluster"
  },
  "subsets": [
    {
      "addresses": [
        {
           "ip": "192.168.121.168"
        }
      ],
      "ports": [
        {
           "port": 1
        }
      ]
    },
    {
      "addresses": [
        {
           "ip": "192.168.121.172"
        }
      ],
      "ports": [
        {
           "port": 1
        }
      ]
    },
    {
      "addresses": [
        {
           "ip": "192.168.121.233"
        }
```

```
],
       "ports": [
          {
             "port": 1
          }
       ]
     }
  ]
}
```
**name**: is the name of the endpoint

**ip**: is the ip address of the Red Hat Gluster Storage nodes.

2. Execute the following command to create the endpoints:

```
# oc create -f <name_of_endpoint_file>
```
For example:

```
# oc create -f sample-gluster-endpoint.json
endpoints "glusterfs-cluster" created
```
3. To verify that the endpoints are created, execute the following command:

```
# oc get endpoints
```
For example:

```
# oc get endpoints
NAME ENDPOINTS
AGE
storage-project-router
192.168.121.233:80,192.168.121.233:443,192.168.121.233:1936 2d
glusterfs-cluster
192.168.121.168:1,192.168.121.172:1,192.168.121.233:1 3s
heketi 10.1.1.3:8080
2m
heketi-storage-endpoints
192.168.121.168:1,192.168.121.172:1,192.168.121.233:1 3m
```
4. Execute the following command to create a gluster service:

# oc create -f <name\_of\_service\_file>

For example:

{

```
# oc create -f sample-gluster-service.json
service "glusterfs-cluster" created
```
# cat sample-gluster-service.json

```
"kind": "Service",
  "apiVersion": "v1",
  "metadata": {
    "name": "glusterfs-cluster"
  },
  "spec": {
    "ports": [
      {"port": 1}
    ]
  }
}
```
5. To verify that the service is created, execute the following command:

```
# oc get service
```
For example:

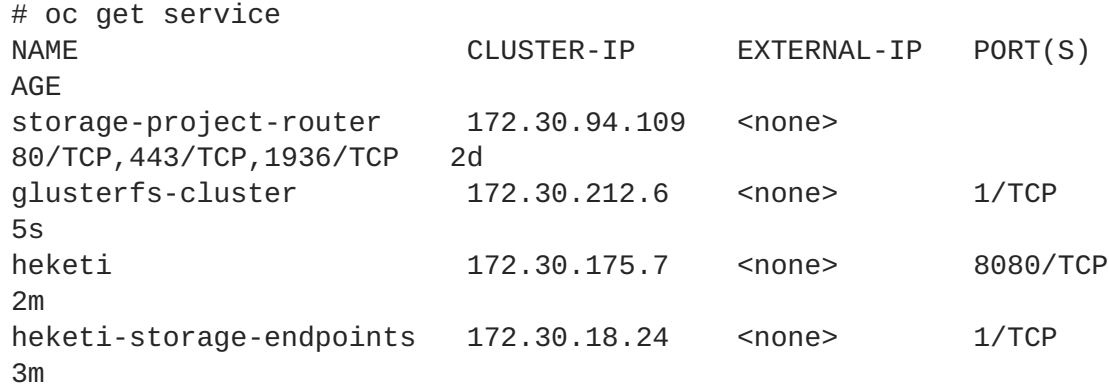

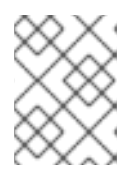

### **NOTE**

The endpoints and the services must be created for each project that requires a persistent storage.

6. Create a 100G persistent volume with Replica 3 from GlusterFS and output a persistent volume spec describing this volume to the file pv001.json:

```
$ heketi-cli volume create --size=100 --persistent-volume-
file=pv001.json
$ cat pv001.json
{
"kind": "PersistentVolume",
"apiVersion": "v1",
"metadata": {
    "name": "glusterfs-4fc22ff9",
    "creationTimestamp": null
},
"spec": {
    "capacity": {
    "storage": "100Gi"
    },
```

```
"glusterfs": {
    "endpoints": "TYPE ENDPOINT HERE",
    "path": "vol_4fc22ff934e531dec3830cfbcad1eeae"
    },
    "accessModes": [
    "ReadWriteMany"
    ],
    "persistentVolumeReclaimPolicy": "Retain"
},
"status": {}
}
```
**name**: The name of the volume.

**storage**: The amount of storage allocated to this volume

**glusterfs**: The volume type being used, in this case the glusterfs plug-in

**endpoints**: The endpoints name that defines the trusted storage pool created

**path**: The Red Hat Gluster Storage volume that will be accessed from the Trusted Storage Pool.

**accessModes**: accessModes are used as labels to match a PV and a PVC. They currently do not define any form of access control.

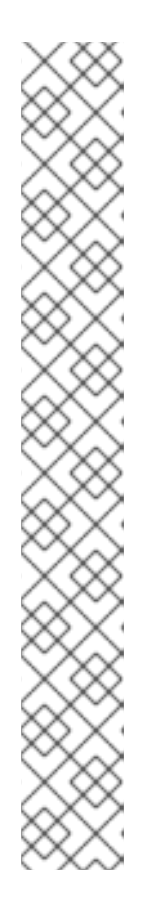

### **NOTE**

- heketi-cli also accepts the endpoint name on the command line (- persistent-volume-endpoint="TYPE ENDPOINT HERE"). This can then be piped to **oc create -f -** to create the persistent volume immediately.
- Creation of more than 100 volumes per 3 nodes per cluster is not supported.
- If there are multiple Red Hat Gluster Storage trusted storage pools in your environment, you can check on which trusted storage pool the volume is created using the **heketi-cli volume list** command. This command lists the cluster name. You can then update the endpoint information in the **pv001.json** file accordingly.
- When creating a Heketi volume with only two nodes with the replica count set to the default value of three (replica 3), an error "No space" is displayed by Heketi as there is no space to create a replica set of three disks on three different nodes.
- If all the heketi-cli write operations (ex: volume create, cluster create..etc) fails and the read operations ( ex: topology info, volume info ..etc) are successful, then the possibility is that the gluster volume is operating in read-only mode.
- 7. Edit the pv001.json file and enter the name of the endpoint in the endpoints section.

# oc create -f pv001.json

# oc create -f pv001.json persistentvolume "glusterfs-4fc22ff9" created

8. To verify that the persistent volume is created, execute the following command:

```
# oc get pv
For example:
 # oc get pv
 NAME CAPACITY ACCESSMODES STATUS CLAIM
 REASON AGE
 glusterfs-4fc22ff9 100Gi RWX Available
 4s
```
9. Bind the persistent volume to the persistent volume claim by executing the following command:

```
# oc create -f pvc.json
```
For example:

```
# oc create -f pvc.json
persistentvolumeclaim "glusterfs-claim" created
# cat pvc.json
{
  "apiVersion": "v1",
  "kind": "PersistentVolumeClaim",
  "metadata": {
    "name": "glusterfs-claim"
  },
  "spec": {
    "accessModes": [
      "ReadWriteMany"
    ],
    "resources": {
      "requests": {
        "storage": "8Gi"
      }
    }
  }
}
```
10. To verify that the persistent volume and the persistent volume claim is bound, execute the following commands:

# oc get pv # oc get pvc

```
# oc get pv
NAME CAPACITY ACCESSMODES STATUS CLAIM
REASON AGE
glusterfs-4fc22ff9 100Gi RWX Bound storage-
project/glusterfs-claim 1m
# oc get pvc
NAME STATUS VOLUME CAPACITY
ACCESSMODES AGE
glusterfs-claim Bound glusterfs-4fc22ff9 100Gi RWX
11s
```
11. The claim can now be used in the application:

For example:

```
# cat app.yml
apiVersion: v1
kind: Pod
metadata:
  name: busybox
spec:
  containers:
    - image: busybox
      command:
        - sleep
        - "3600"
      name: busybox
      volumeMounts:
        - mountPath: /usr/share/busybox
          name: mypvc
  volumes:
    - name: mypvc
      persistentVolumeClaim:
        claimName: glusterfs-claim
# oc create -f app.yml
```
pod "busybox" created

For more information about using the glusterfs claim in the application see, [https://access.redhat.com/documentation/en/openshift-enterprise/version-3.2/installation](https://access.redhat.com/documentation/en/openshift-enterprise/version-3.2/installation-and-configuration/#complete-example-using-gusterfs-creating-the-pod)and-configuration/#complete-example-using-gusterfs-creating-the-pod.

12. To verify that the pod is created, execute the following command:

# oc get pods

- 13. To verify that the persistent volume is mounted inside the container, execute the following command:
	- # oc rsh busybox

/ \$ df -h Filesystem Size Used Available Use% Mounted on /dev/mapper/docker-253:0-1310998- 81732b5fd87c197f627a24bcd2777f12eec4ee937cc2660656908b2fa6359129 100.0G 34.1M 99.9G 0% / tmpfs 1.5G 0 1.5G 0% /dev tmpfs 1.5G 0 1.5G 0% /sys/fs/cgroup 192.168.121.168:vol\_4fc22ff934e531dec3830cfbcad1eeae 99.9G 66.1M 99.9G 0% /usr/share/busybox tmpfs 1.5G 0 1.5G 0% /run/secrets /dev/mapper/vg\_vagrant-lv\_root 37.7G 3.8G 32.0G 11% /dev/termination-log tmpfs 1.5G 12.0K 1.5G 0% /var/run/secrets/kubernetes.io/serviceaccount

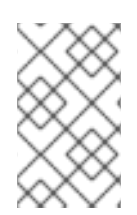

 $\blacksquare$ 

### **NOTE**

If you encounter a permission denied error on the mount point, then refer to section Gluster Volume Security at: https://access.redhat.com/documentation/en/openshift[enterprise/3.2/single/installation-and-configuration/#gluster-volume-security.](https://access.redhat.com/documentation/en/openshift-enterprise/3.2/single/installation-and-configuration/#gluster-volume-security)

# <span id="page-28-0"></span>**CHAPTER 6. OPERATIONS ON A RED HAT GLUSTER STORAGE POD IN AN OPENSHIFT ENVIRONMENT**

This chapter lists out the various operations that can be performed on a Red Hat Gluster Storage pod (gluster pod):

1. To list the pods, execute the following command :

```
# oc get pods
```

```
For example:
```
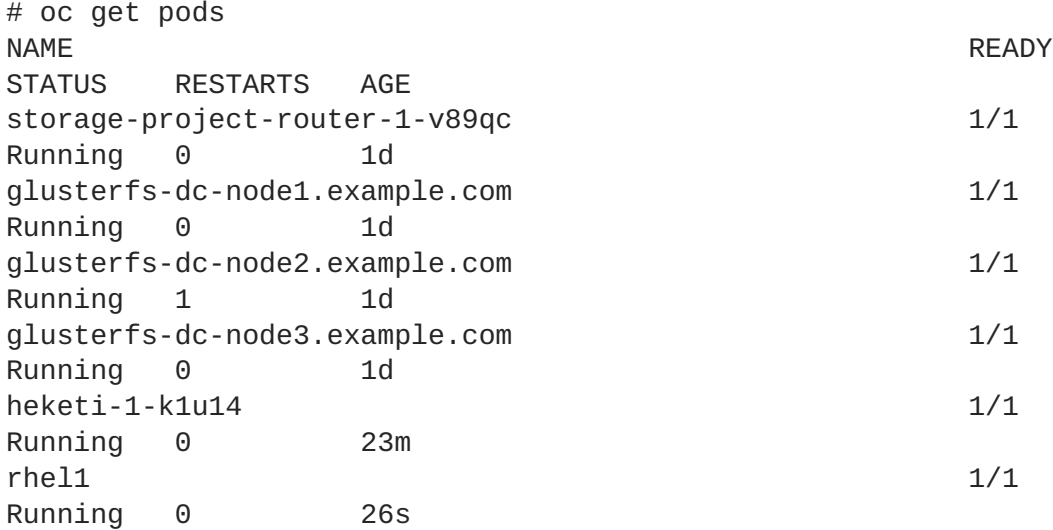

Following are the gluster pods from the above example:

```
glusterfs-dc-node1.example.com
glusterfs-dc-node2.example.com
glusterfs-dc-node3.example.com
```
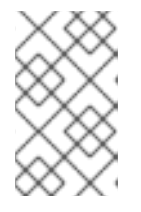

### **NOTE**

The topology.json file will provide the details of the nodes in a given Trusted Storage Pool (TSP) . In the above example all the 3 Red Hat Gluster Storage nodes are from the same TSP.

2. To enter the gluster pod shell, execute the following command:

# oc rsh <gluster\_pod\_name>

```
For example:
```
# oc rsh glusterfs-dc-node1.example.com

sh-4.2#

3. To get the peer status, execute the following command:

П

# gluster peer status

```
For example:
```

```
# gluster peer status
Number of Peers: 2
Hostname: node2.example.com
Uuid: 9f3f84d2-ef8e-4d6e-aa2c-5e0370a99620
State: Peer in Cluster (Connected)
Other names:
node1.example.com
Hostname: node3.example.com
Uuid: 38621acd-eb76-4bd8-8162-9c2374affbbd
State: Peer in Cluster (Connected)
```
4. To list the gluster volumes on the Trusted Storage Pool, execute the following command:

```
# gluster volume info
```

```
Volume Name: heketidbstorage
Type: Distributed-Replicate
Volume ID: 2fa53b28-121d-4842-9d2f-dce1b0458fda
Status: Started
Number of Bricks: 2 x 3 = 6
Transport-type: tcp
Bricks:
Brick1:
192.168.121.172:/var/lib/heketi/mounts/vg_1be433737b71419dc9b395e221
255fb3/brick_c67fb97f74649d990c5743090e0c9176/brick
Brick2:
192.168.121.233:/var/lib/heketi/mounts/vg_0013ee200cdefaeb6dfedd28e5
0fd261/brick_6ebf1ee62a8e9e7a0f88e4551d4b2386/brick
Brick3:
192.168.121.168:/var/lib/heketi/mounts/vg_e4b32535c55c88f9190da7b7ef
d1fcab/brick_df5db97aa002d572a0fec6bcf2101aad/brick
Brick4:
192.168.121.233:/var/lib/heketi/mounts/vg_0013ee200cdefaeb6dfedd28e5
0fd261/brick_acc82e56236df912e9a1948f594415a7/brick
Brick5:
192.168.121.168:/var/lib/heketi/mounts/vg_e4b32535c55c88f9190da7b7ef
d1fcab/brick_65dceb1f749ec417533ddeae9535e8be/brick
Brick6:
192.168.121.172:/var/lib/heketi/mounts/vg_7ad961dbd24e16d62cabe10fd8
bf8909/brick_f258450fc6f025f99952a6edea203859/brick
Options Reconfigured:
performance.readdir-ahead: on
Volume Name: vol_9e86c0493f6b1be648c9deee1dc226a6
Type: Distributed-Replicate
Volume ID: 940177c3-d866-4e5e-9aa0-fc9be94fc0f4
```
Status: Started Number of Bricks: 2 x 3 = 6 Transport-type: tcp Bricks: Brick1: 192.168.121.168:/var/lib/heketi/mounts/vg\_3fa141bf2d09d30b899f2f260c 494376/brick\_9fb4a5206bdd8ac70170d00f304f99a5/brick Brick2: 192.168.121.172:/var/lib/heketi/mounts/vg\_7ad961dbd24e16d62cabe10fd8 bf8909/brick\_dae2422d518915241f74fd90b426a379/brick Brick3: 192.168.121.233:/var/lib/heketi/mounts/vg\_5c6428c439eb6686c5e4cee565 32bacf/brick\_b3768ba8e80863724c9ec42446ea4812/brick Brick4: 192.168.121.172:/var/lib/heketi/mounts/vg\_7ad961dbd24e16d62cabe10fd8 bf8909/brick\_0a13958525c6343c4a7951acec199da0/brick Brick5: 192.168.121.168:/var/lib/heketi/mounts/vg\_17fbc98d84df86756e7826326f b33aa4/brick\_af42af87ad87ab4f01e8ca153abbbee9/brick Brick6: 192.168.121.233:/var/lib/heketi/mounts/vg\_5c6428c439eb6686c5e4cee565 32bacf/brick\_ef41e04ca648efaf04178e64d25dbdcb/brick Options Reconfigured: performance.readdir-ahead: on

5. To get the volume status, execute the following command:

# gluster volume status <volname>

```
# gluster volume status vol_9e86c0493f6b1be648c9deee1dc226a6
Status of volume: vol_9e86c0493f6b1be648c9deee1dc226a6
Gluster process and the control of the TCP Port RDMA Port
Online Pid
----------------------------------------------------------------
--------------
Brick 192.168.121.168:/var/lib/heketi/mounts/v
g_3fa141bf2d09d30b899f2f260c494376/brick_9f
b4a5206bdd8ac70170d00f304f99a5/brick 49154 0 Y
3462
Brick 192.168.121.172:/var/lib/heketi/mounts/v
g_7ad961dbd24e16d62cabe10fd8bf8909/brick_da
e2422d518915241f74fd90b426a379/brick 49154 0 Y
115939
Brick 192.168.121.233:/var/lib/heketi/mounts/v
g_5c6428c439eb6686c5e4cee56532bacf/brick_b3
768ba8e80863724c9ec42446ea4812/brick 49154 0 Y
116134
Brick 192.168.121.172:/var/lib/heketi/mounts/v
g_7ad961dbd24e16d62cabe10fd8bf8909/brick_0a
13958525c6343c4a7951acec199da0/brick 49155 0 Y
115958
Brick 192.168.121.168:/var/lib/heketi/mounts/v
```
g\_17fbc98d84df86756e7826326fb33aa4/brick\_af 42af87ad87ab4f01e8ca153abbbee9/brick 49155 0 Y 3481 Brick 192.168.121.233:/var/lib/heketi/mounts/v g\_5c6428c439eb6686c5e4cee56532bacf/brick\_ef 41e04ca648efaf04178e64d25dbdcb/brick 49155 0 Y 116153 NFS Server on localhost 2049 0 Y 116173 Self-heal Daemon on localhost N/A N/A Y 116181 NFS Server on node1.example.com 2049 0 Y 3501 Self-heal Daemon on node1.example.com N/A N/A Y 3509 NFS Server on 192.168.121.172 2049 0 Y 115978 Self-heal Daemon on 192.168.121.172 N/A N/A Y 115986 Task Status of Volume vol\_9e86c0493f6b1be648c9deee1dc226a6 ---------------------------------------------------------------- -------------- There are no active volume tasks

6. To take the snapshot of the gluster volume, execute the following command:

# gluster snapshot create <snapname> <volname>

For example:

# gluster snapshot create snap1 vol 9e86c0493f6b1be648c9deee1dc226a6

snapshot create: success: Snap snap1\_GMT-2016.07.29-13.05.46 created successfully

7. To list the snapshots, execute the following command:

```
# gluster snapshot list
```
For example:

# gluster snapshot list snap1\_GMT-2016.07.29-13.05.46 snap2\_GMT-2016.07.29-13.06.13 snap3\_GMT-2016.07.29-13.06.18 snap4\_GMT-2016.07.29-13.06.22 snap5\_GMT-2016.07.29-13.06.26

8. To delete a snapshot, execute the following command:

# gluster snap delete <snapname>

i.

For example:

# gluster snap delete snap1\_GMT-2016.07.29-13.05.46

Deleting snap will erase all the information about the snap. Do you still want to continue? (y/n) y snapshot delete: snap1\_GMT-2016.07.29-13.05.46: snap removed successfully

For more information about managing snapshots, refer [https://access.redhat.com/documentation/en-US/Red\\_Hat\\_Storage/3.1/html](https://access.redhat.com/documentation/en-US/Red_Hat_Storage/3.1/html-single/Administration_Guide/index.html#chap-Managing_Snapshots)single/Administration\_Guide/index.html#chap-Managing\_Snapshots.

# <span id="page-33-0"></span>**CHAPTER 7. UNINSTALLING CONTAINERIZED RED HAT GLUSTER STORAGE**

This chapter outlines the details for uninstalling containerized Red Hat Gluster Storage.

Perform the following steps for uninstalling:

- 1. **Cleanup Red Hat Gluster Storage using Heketi**
	- 1. Remove any containers using the persistent volume claim from Red Hat Gluster Storage.
	- 2. Remove the appropriate persistent volume claim and persistent volume:

# oc delete pvc <pvc\_name> # oc delete pv <pv\_name>

#### 2. **Remove all OpenShift objects**

1. Delete all project specific pods, services, routes, and deployment configurations:

# oc delete deploymentconfig glusterfs-dc-<IP-ADDR/Hostname> # oc delete deploymentconfig heketi # oc delete service heketi heketi-storage-endpoints # oc delete route heketi # oc delete endpoints heketi-storage-endpoints

Wait until all the pods have been terminated.

2. Check and delete the gluster service and endpoints from the projects that required a persistent storage:

# oc get endpoints, service # oc delete endpoints <glusterfs-endpoint-name> # oc delete service <glusterfs-service-name>

#### 3. **Cleanup the persistent directories**

1. To cleanup the persistent directories execute the following command on each node as a root user:

```
# rm -rf /var/lib/heketi \
  /etc/glusterfs \
  /var/lib/glusterd \
  /var/log/glusterfs
```
- 4. **Force cleanup the disks**
	- 1. Execute the following command to cleanup the disks:

# wipefs -a -f /dev/<disk-id>

# <span id="page-35-0"></span>**APPENDIX A. CLUSTER ADMINISTRATOR SETUP**

### **Authentication**

Set up the authentication using **AllowAll Authentication** method.

#### **AllowAll Authentication**

Set up an authentication model which allows all passwords. Edit **/etc/origin/master/masterconfig.yaml** on the OpenShift master and change the value of **DenyAllPasswordIdentityProvider** to **AllowAllPasswordIdentityProvider**. Then restart the OpenShift master.

1. Now that the authentication model has been setup, login as a user, for example admin/admin:

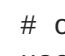

# oc login *openshift master e.g. https://1.1.1.1:8443* - username=admin --password=admin

2. Grant the admin user account the **cluster-admin** role.

# oadm policy add-cluster-role-to-user cluster-admin admin

#### For more information on authentication methods, see

[https://access.redhat.com/documentation/en/openshift-enterprise/3.2/single/installation-and](https://access.redhat.com/documentation/en/openshift-enterprise/3.2/single/installation-and-configuration/#identity-providers)configuration/#identity-providers.

# <span id="page-36-0"></span>**APPENDIX B. CLIENT CONFIGURATION USING PORT FORWARDING**

If a router is not available, you may be able to set up port forwarding so that heketi-cli can communicate with the Heketi service. Execute the following commands for port forwarding:

1. Obtain the Heketi service pod name by running the following command:

# oc get pods

2. To forward the port on your local system to the pod, execute the following command on another terminal of your local system:

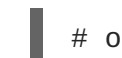

# oc port-forward *<heketi pod name>* 8080:8080

3. On the original terminal execute the following command to test the communication with the server:

# curl http://localhost:8080/hello

This will forward the local port 8080 to the pod port 8080.

4. Setup the Heketi server environment variable by running the following command:

# export HEKETI\_CLI\_SERVER=http://localhost:8080

5. Get information from Heketi by running the following command:

# heketi-cli topology info

# <span id="page-37-0"></span>**APPENDIX C. HEKETI CLI COMMANDS**

This section provides a list of some of the useful heketi-cli commands:

**heketi-cli topology info**

This command retreives information about the current Topology.

**heketi-cli cluster list**

Lists the clusters managed by Heketi

For example:

```
# heketi-cli cluster list
Clusters:
9460bbea6f6b1e4d833ae803816122c6
```
**heketi-cli cluster info <cluster\_id>**

Retrieves the information about the cluster.

For example:

```
# heketi-cli cluster info 9460bbea6f6b1e4d833ae803816122c6
Cluster id: 9460bbea6f6b1e4d833ae803816122c6
Nodes:
1030f9361cff8c6bfde7b9b079327c78
30f2ab4d971da572b03cfe33a1ba525f
f648e1ddc0b95f3069bd2e14c7e34475
Volumes:
142e0ec4a4c1d1cc082071329a0911c6
638d0dc6b1c85f5eaf13bd5c7ed2ee2a
```
 $\bullet$  heketi-cli node info <node\_id>

Retrieves the information about the node.

```
# heketi-cli node info 1030f9361cff8c6bfde7b9b079327c78
Node Id: 1030f9361cff8c6bfde7b9b079327c78
State: online
Cluster Id: 9460bbea6f6b1e4d833ae803816122c6
Zone: 1
Management Hostname: node1.example.com
Storage Hostname: 10.70.41.202
Devices:
Id:69214867a4d32251aaf1dcd77cb7f359 Name:/dev/vdg
State:online Size (GiB):4999 Used (GiB):253 Free
(GiB):4746
Id:6cd437c304979ea004abc2c4da8bdaf4 Name:/dev/vde
State:online Size (GiB):4999 Used (GiB):354 Free
(GiB):4645
Id:d2e9fcd9da04999ddab11cab651e18d2 Name:/dev/vdf
State:online Size (GiB):4999    Used (GiB):831    Free
(GiB):4168
```
**heketi-cli volume list**

Lists the volumes managed by Heketi

For example:

```
# heketi-cli volume list
Id:142e0ec4a4c1d1cc082071329a0911c6
Cluster:9460bbea6f6b1e4d833ae803816122c6 Name:heketidbstorage
Id:638d0dc6b1c85f5eaf13bd5c7ed2ee2a
Cluster:9460bbea6f6b1e4d833ae803816122c6 Name:scalevol-1
```
For more information, refer to the man page of the heketi-cli.

```
# heketi-cli --help
```
The command line program for Heketi.

### **Usage**

- heketi-cli [flags]
- heketi-cli [command]

### For example:

```
# export HEKETI_CLI_SERVER=http://localhost:8080
```
# heketi-cli volume list

The available commands are listed below:

**cluster**

Heketi cluster management

**device**

Heketi device management

**setup-openshift-heketi-storage**

Setup OpenShift/Kubernetes persistent storage for Heketi

- **node** Heketi Node Management
- **topology** Heketi Topology Management
- **volume** Heketi Volume Management

# <span id="page-39-0"></span>**APPENDIX D. CLEANING UP THE HEKETI TOPOLOGY**

1. Delete all the volumes by executing the following command:

heketi-cli volume delete <volume\_id>

2. Delete all the devices by executing the following command:

# heketi-cli device delete <device\_id>

3. Delete all the nodes by executing the following command:

# heketi-cli node delete <node\_id>

- 4. Delete all the clusters by executing the following command:
	- # heketi-cli cluster delete <cluster\_id>

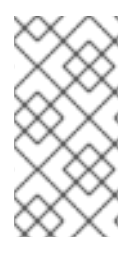

### **NOTE**

- The IDs can be retrieved by executing the heketi-cli topology info command.
- The **heketidbstorage** volume cannot be deleted as it contains the heketi database.

# <span id="page-40-0"></span>**APPENDIX E. KNOWN ISSUES**

This chapter outlines a known issue at the time of release.

### [BZ#1356058](https://bugzilla.redhat.com/show_bug.cgi?id=1356058)

**glusterd** service is responsible for allocating the ports for the brick processes of the volumes. Currently for the newly created volumes, **glusterd** service does not reutilize the ports which were used for brick processes for the volumes which are now been deleted. Hence, having a number of active volumes versus number of open ports in the system ratio does not work.

**Workaround:** After all the open ports been consumed by the brick process, even in case of the older volumes been deleted/stopped, you must open the fresh ports for new volumes.